# **Інструкція користувача Облік касових операцій**

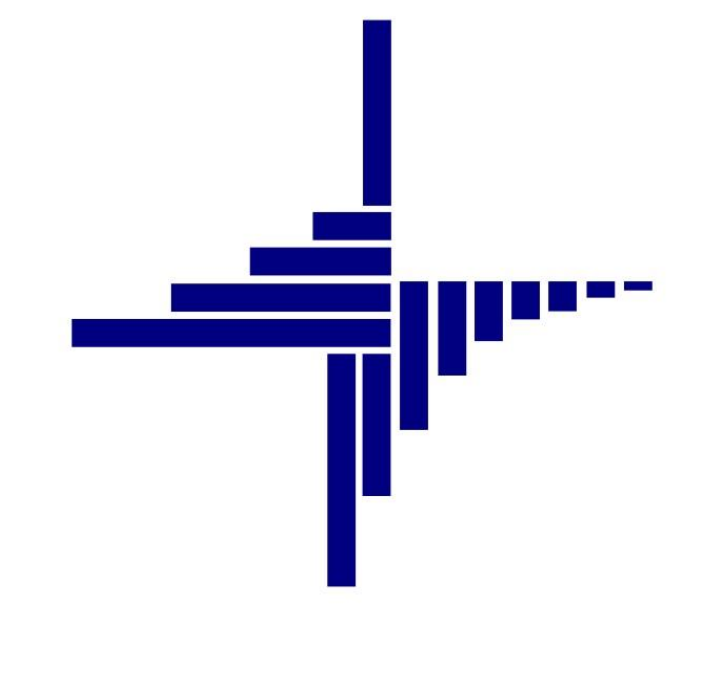

# **ДЕБЕТ Плюс™**

# *Автоматизована система*

*управління підприємством*

**[debet.com.ua](https://debet.com.ua/)**

Конфігурація «Сільське господарство/Виробництво» 12 квітня 2024 р.

## **СПИСОК СКОРОЧЕНЬ І УМОВНИХ ПОЗНАЧЕНЬ**

- ЛКМ ліва кнопка миші
- ПКМ права кнопка миші (контекстне меню)
- ПКО прибутковий касовий ордер
- РКО розхідний касовий ордер

# **ОСНОВНІ ОПЕРАЦІЇ ІЗ ЗАПИСАМИ ДОВІДНИКІВ І ДОКУМЕНТІВ**

Додавання – **[Insert]** або ПКМ → Додати Редагування – **[F4]** або ПКМ → Редагувати Копіювання – **[Alt] + [Insert]** або ПКМ → Скопіювати Видалення – **[Delete]** або ПКМ → Видалити

## **ДРУК БУДЬ-ЯКОГО ДОКУМЕНТА**

На потрібному документі

 $\Pi$ КМ  $\rightarrow$  Друк  $\rightarrow$  Друк екземпляра документа

**ДРУК СПИСКУ ДОКУМЕНТІВ ЧИ БУДЬ-ЯКОГО ЗВІТУ**  $\Pi$ КМ  $\rightarrow$  Друк  $\rightarrow$  Друк списку з форми

# **3MICT**

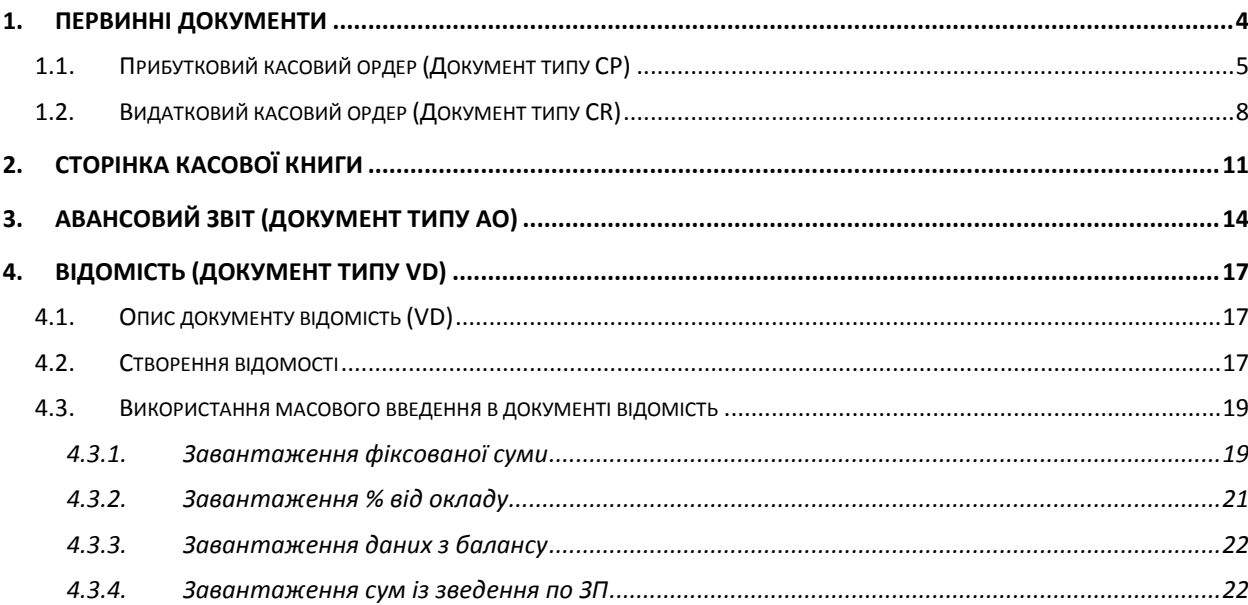

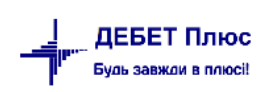

# <span id="page-3-0"></span>**1. ПЕРВИННІ ДОКУМЕНТИ**

#### Підсистема **«Облік касових операцій»**.

Список первинних документів дозволяє працювати з документами визначеного реєстру або шаблону за певний період часу.

Перелік видів документів знаходиться в меню *Первинні документи → Документи* (див. малюнки [1.1-](#page-3-1) [1.2\)](#page-3-2).

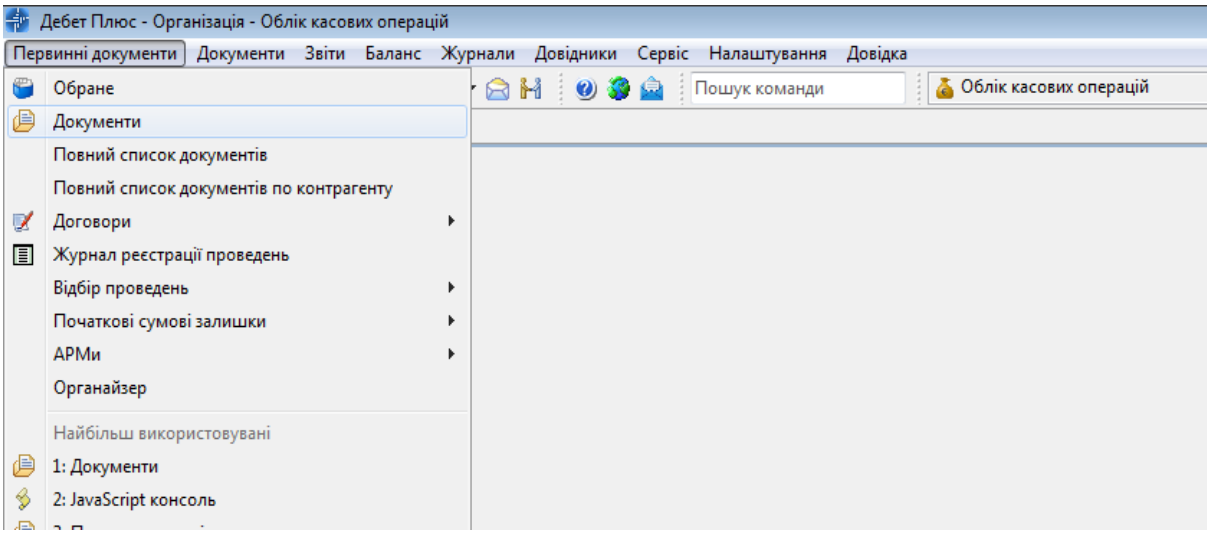

<span id="page-3-2"></span><span id="page-3-1"></span>Мал. 1.1. Доступ до папок документів

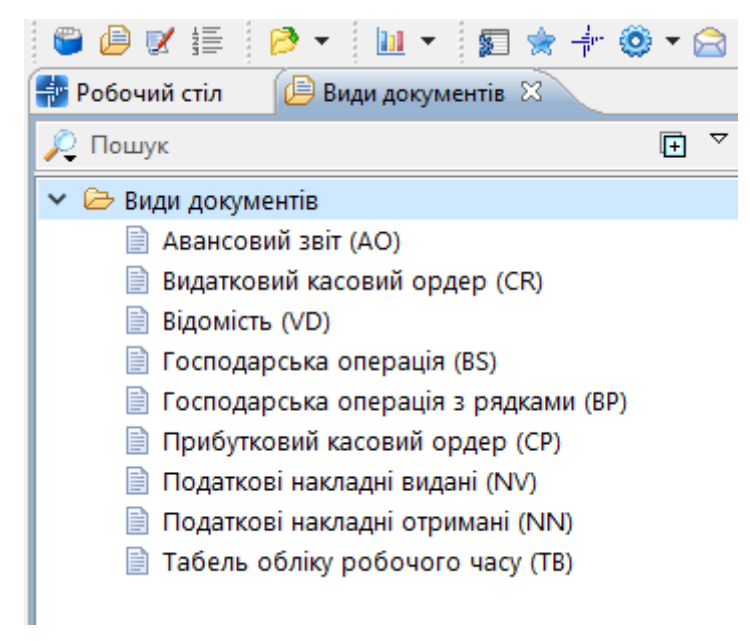

Мал. 1.2. Види документів

## <span id="page-4-0"></span>**1.1. Прибутковий касовий ордер (Документ типу CP)**

*Первинні документи → Документи → Прибутковий касовий ордер (СР)*

Відображається за різними видами надходжень, що оформлені у вигляді окремих папок (див. малюнок [1.3\)](#page-4-1).

| <b>В Робочий стіл</b><br>Види документів 23      |                                                          |                   |                                                      |               |           |                           |              |           |               |
|--------------------------------------------------|----------------------------------------------------------|-------------------|------------------------------------------------------|---------------|-----------|---------------------------|--------------|-----------|---------------|
| <b>С</b> Пошук                                   | $\begin{array}{c} \hline \end{array}$<br>$\triangledown$ | $\triangleq$<br>∙ | DEBDXH                                               |               | ₹₽        | $\mathbf{v}$ $\mathbf{v}$ |              |           | Пошук: Все по |
| <b>Види документів</b>                           |                                                          | N <sup>2</sup>    | Назва                                                | Скор.назва    | Док       | Вико                      | Каль         | Параметри | Кол. Док.     |
| Авансовий звіт (АО)                              |                                                          |                   | ПРИБУТКУВАННЯ ВІД БАНКУ                              |               | <b>CP</b> | ☑                         | $\Omega$     |           |               |
| Видатковий касовий ордер (CR)<br>BI домість (VD) |                                                          | JI з              | ---Приб. грошей з банку (Кт 31)                      | пр.банк       | <b>CP</b> | ☑                         | $\Omega$     |           | 48            |
| Господарська операція (BS)                       |                                                          | ∥4                | --- Приб. грошей з банку (Кт 312 валюта)             | пр.банк вал.  | <b>CP</b> | ☑                         | $\Omega$     |           | 0             |
| ■ Господарська операція з рядками (BP)           |                                                          | 15                | ПРИБУТКУВАННЯ ВІД ФІЗ. ОСІБ                          |               | <b>CP</b> | ☑                         | $\Omega$     |           | 0             |
| • Прибутковий касовий ордер (CP)                 |                                                          | 10                | ---За росл., твар., прод.перер. від фіз.осіб пр.фіз  |               | <b>CP</b> | ☑                         | $\Omega$     |           | 0             |
| <b>] Податкові накладні видані (NV)</b>          |                                                          | 30                | ---За товари,роб.,посл. від фіз.осіб (Кт 36   пр.фіз |               | CP        | ☑                         | $\Omega$     |           |               |
| Податкові накладні отримані (NN)                 |                                                          | 50                | РОЗРАХУНКИ З ПІДЗВІТНИМИ ОСОБАМИ                     |               | <b>CP</b> | ☑                         | 0            |           | 0             |
| Табель обліку робочого часу (ТВ)                 |                                                          | 56                | ---Повернення грошей з підзвіту (Кт 37/3             | пов.підз      | <b>CP</b> | ☑                         | $\mathbf{0}$ |           | 0             |
|                                                  |                                                          | 60                | ---Повернення грошей з підзвіту (Кт 37/3             | пов.підз.вал. | <b>CP</b> | ☑                         | $\Omega$     |           | 0             |
|                                                  |                                                          | 100               | РОЗРАХУНКИ З ОРГАНІЗАЦІЯМИ                           |               | <b>CP</b> | ☑                         | $\Omega$     |           | 0             |
|                                                  |                                                          | 110               | ---Прибуткування за росл.,твар. від орган   пр.орг   |               | <b>CP</b> | ☑                         | $\Omega$     |           |               |
|                                                  |                                                          | 130               | ---Прибуткування за товари, роб., посл. в пр.орг     |               | <b>CP</b> | ☑                         | 0            |           | 0             |
|                                                  |                                                          | 139               | РОЗРАХУНКИ ПО ЗП                                     | погаш.бо      | <b>CP</b> | ☑                         |              |           | 0             |
|                                                  |                                                          | 145               | ---Погашення поточної зар.плати (Кт 66/6 погаш.бо    |               | <b>CP</b> | ☑                         |              |           | 0             |
|                                                  |                                                          | 199               | ІНШІ РОЗРАХУНКИ                                      |               | CP        | ☑                         | $\Omega$     |           | $\circ$       |
|                                                  |                                                          | 200               | --- Прибуткування інше                               | приб.ін       | <b>CP</b> | ☑                         | 0            |           | 166           |

Мал. 1.3. Папки документів для операції виду «Прибутковий касовий ордер»

<span id="page-4-1"></span>Кожна з цих папок містить у собі певні налаштування та проводки відповідно до виду операції, наприклад, оплата від покупців, надходження коштів у касу з банку, повернення коштів від підзвітних осіб тощо.

## *ЗВЕРНІТЬ УВАГУ!*

*Папки документів, назви яких написані великими літерами, слугують умовними роздільниками й непризначені для введення первинних документів.*

Для додавання, редагування, друку касових ордерів оберіть папку, назва якої відповідає тій чи іншій операції, та відкрийте її подвійним натисканням ЛКМ (див. малюнок [1.4\)](#page-4-2).

|                       | Первинні документи Документи Звіти Баланс Журнали Довідники Сервіс Налаштування Довідка |                                       |                                                          |          |                              |                |              |     |         |       |         |         |           |          |
|-----------------------|-----------------------------------------------------------------------------------------|---------------------------------------|----------------------------------------------------------|----------|------------------------------|----------------|--------------|-----|---------|-------|---------|---------|-----------|----------|
|                       | ● ● 7 日   P ~   M ~   日 ★ 十 ● ~ 〇 H   9 3 白     Пошуккоманди                            |                                       |                                                          |          | 6 Облік касових операцій     | $\checkmark$   |              |     |         |       |         |         |           |          |
| <b>В Робочий стіл</b> | Види документів                                                                         | --- Приб. грошей з банку (Кт 31) $\%$ |                                                          |          |                              |                |              |     |         |       |         |         |           |          |
| <b>P Nanka</b> CP     | $\overline{a}$ 3                                                                        |                                       | $\frac{1}{2}$ lepiog: 01.01.2019 v - 31.01.2019 v sa --- |          | V Плыки мої Вастосувати      |                |              |     |         |       |         |         |           |          |
|                       |                                                                                         |                                       |                                                          |          |                              |                |              |     |         |       |         |         |           |          |
| Список папок          | ×                                                                                       | ÷<br>$\Rightarrow$                    |                                                          |          | Пошук: Все поля              |                | $\vee$ 0     |     |         | ▽角目りす |         |         |           |          |
| N <sup>2</sup>        | Назва                                                                                   | $No$ док.                             | Дата                                                     | $\Box$   | Підстава                     | Сума           | Вал.<br>Pax. | C/p | CT.     | AH.1  | AH.2    |         |           |          |
| $\frac{\Box}{\Box}$   | Прибутковий касовий ордер                                                               |                                       | 16.01.2019                                               | Особа 46 | відпускні за січень 2019 р., | 44 443,96 UAH  | $-31$        | 311 |         |       |         |         |           | 14214618 |
|                       | ПРИБУТКУВАННЯ ВІД БАНКУ                                                                 |                                       | 16.01.2019                                               | Особа 46 | лікарняні за листопад, груд  | 1769,35 UAH 31 |              | 313 | $\circ$ | 8     | $\circ$ | $\circ$ | $\vert$ 3 | 14214619 |
| $\Box$  3             | --- Приб. грошей з банку (Кт 31)                                                        |                                       |                                                          |          |                              |                |              |     |         |       |         |         |           |          |
|                       | --- Приб. грошей з банку (Кт 312 ва                                                     |                                       |                                                          |          |                              |                |              |     |         |       |         |         |           |          |
|                       | ПРИБУТКУВАННЯ ВІД ФІЗ. ОСІБ                                                             |                                       |                                                          |          |                              |                |              |     |         |       |         |         |           |          |
|                       | ---За росл., твар., продперер. від ф                                                    |                                       |                                                          |          |                              |                |              |     |         |       |         |         |           |          |
|                       | --- За товари, роб., посл. від фіз.осіб                                                 |                                       |                                                          |          |                              |                |              |     |         |       |         |         |           |          |
| $\Box$ 50             | РОЗРАХУНКИ З ПІДЗВІТНИМИ ОСО                                                            |                                       |                                                          |          |                              |                |              |     |         |       |         |         |           |          |
| $\Box$ 56             | --- Повернення грошей з підзвіту (К                                                     |                                       |                                                          |          |                              |                |              |     |         |       |         |         |           |          |
|                       | ---Повернення грошей з підзвіту (К)                                                     |                                       |                                                          |          |                              |                |              |     |         |       |         |         |           |          |
| 100                   | РОЗРАХУНКИ З ОРГАНІЗАЦІЯМИ                                                              |                                       |                                                          |          |                              |                |              |     |         |       |         |         |           |          |
| 110                   | --- Прибуткування за росл., твар. від                                                   |                                       |                                                          |          |                              |                |              |     |         |       |         |         |           |          |
| 130                   | --- Прибуткування за товари, роб., п                                                    |                                       |                                                          |          |                              |                |              |     |         |       |         |         |           |          |
| 139                   | РОЗРАХУНКИ ПО ЗП                                                                        |                                       |                                                          |          |                              |                |              |     |         |       |         |         |           |          |
| 145                   | --- Погашення поточної зар. плати (К                                                    |                                       |                                                          |          |                              |                |              |     |         |       |         |         |           |          |
| 199                   | <b>ІНШІ РОЗРАХУНКИ</b>                                                                  |                                       |                                                          |          |                              |                |              |     |         |       |         |         |           |          |
| $\Box$ 200            | --- Прибуткування інше                                                                  |                                       |                                                          |          |                              |                |              |     |         |       |         |         |           |          |
|                       |                                                                                         |                                       |                                                          |          |                              |                |              |     |         |       |         |         |           |          |

Мал. 1.4. Документи надходження коштів з банку

<span id="page-4-2"></span>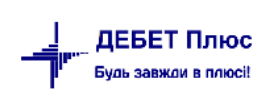

У заголовку оберіть відповідний період перегляду, натисніть **«Застосувати»**.

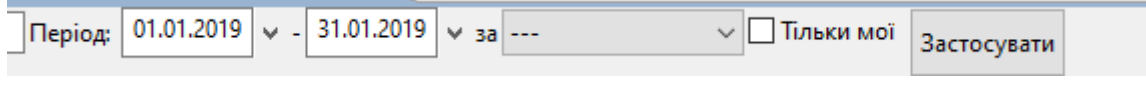

Мал. 1.5.

При встановленні відмітки в полі «Тільки мої» програма відобразить документи, створені поточним користувачем.

Для додавання, редагування чи видалення скористайтесь панеллю інструментів,

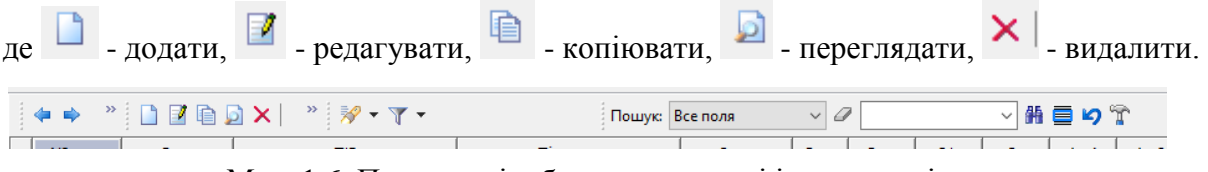

Мал. 1.6. Приклад відображення панелі інструментів

Також дані функції доступні при використанні контекстного меню правої кнопки миші.

Зручно користуватися панеллю **«Пошук»**, де можна вказати за яким параметром відбирати

документи: номер документа, дата, сума, контрагент і тощо), де  $\blacksquare$ - пошук,  $\blacksquare$ - відбір,  $\blacksquare$ скидання всіх фільтрів.

Створіть документ шляхом натискання на панелі інструментів кнопки **«Додати»** або через  $\textbf{HKM} \rightarrow \textit{Joodamu}.$ 

Створення прибуткового касового ордера відображено на малюнку [1.7.](#page-5-0)

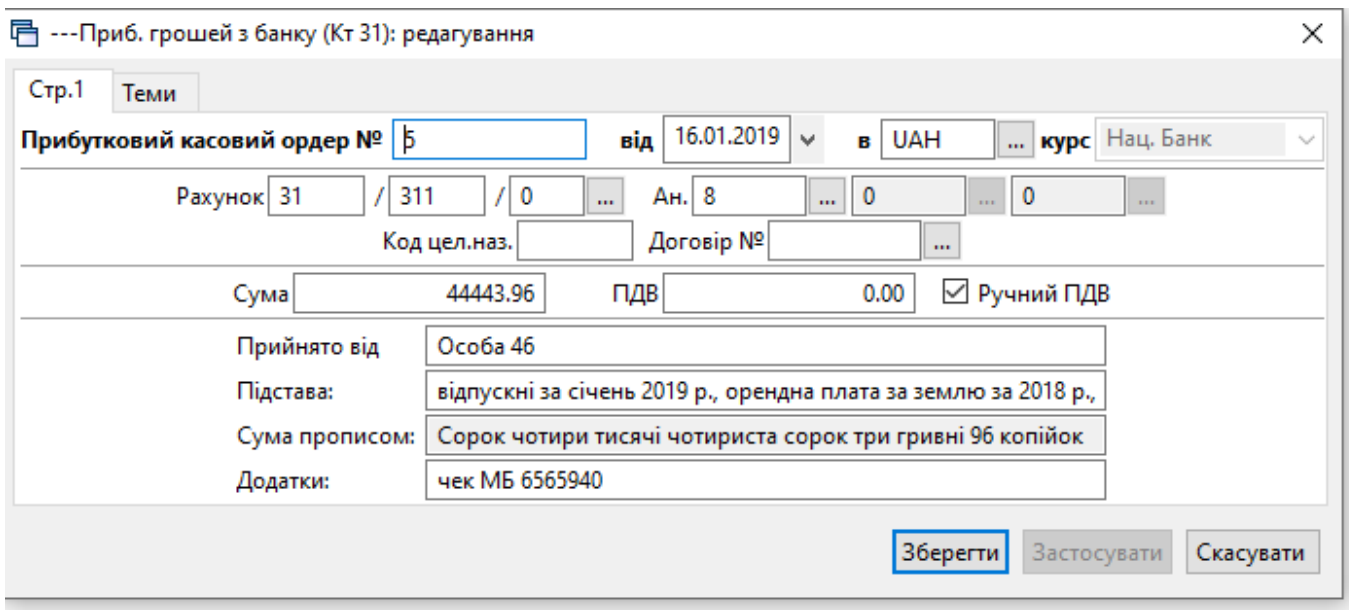

Мал. 1.7. Приклад прибуткового касового ордера

<span id="page-5-0"></span>У створеному документі заповніть наступні поля:

- **№** номер документа, можлива як ручна, так і автоматична нумерація документів усередині папки (система сама визначить, який був останній номер і привласнить документу наступний).
- **від** зазначте дату документа (за замовчуванням система встановить дату на момент заповнення документа, за потреби її можна змінити).
- вкажіть скорочену назву валюти з довідника «Види валют». За замовчуванням обирається національна валюта UAH (гривня).
- **Рахунок** вкажіть кредитовий кореспондуючий рахунок з аналітиками. Зазначте вручну або натисніть  $\|\cdot\|$ та оберіть із плану рахунків.
- **Сума**  вкажіть суму із ПДВ.
- **ПДВ** поле заповнюється автоматично в тому випадку, якщо в параметрах документа зазначений відсоток для автоматичного розрахунку суми ПДВ. В іншому випадку, це поле заповнюється вручну (мітка "Ручний ПДВ") або не заповнюється взагалі.
- **Прийнято від** поле заповнюється автоматично згідно вказаної аналітики (за потреби його можна змінити).
- **Підстава**  зазначте підставу для видачі коштів.
- **Сума прописом** поле заповнюється автоматично.

Після заповнення всіх полів натисніть «**Зберегти**».

У момент збереження документа автоматично формуються проводки відповідно до рахунків, вказаних в документі. В списку ті документи, по яких сформовані проводки, виділені зеленим кольором, а ті що без проводок - чорним.

Для друку встановіть маркер на потрібному документі та скористайтесь контекстним пунктом меню **ПКМ** *→ Друк → Друк екземпляра документа.* (див. малюнок [1.8\)](#page-6-0). Виберіть форму друку. Якщо до даного документу існує тільки одна форма друку, то друк почнеться автоматично.

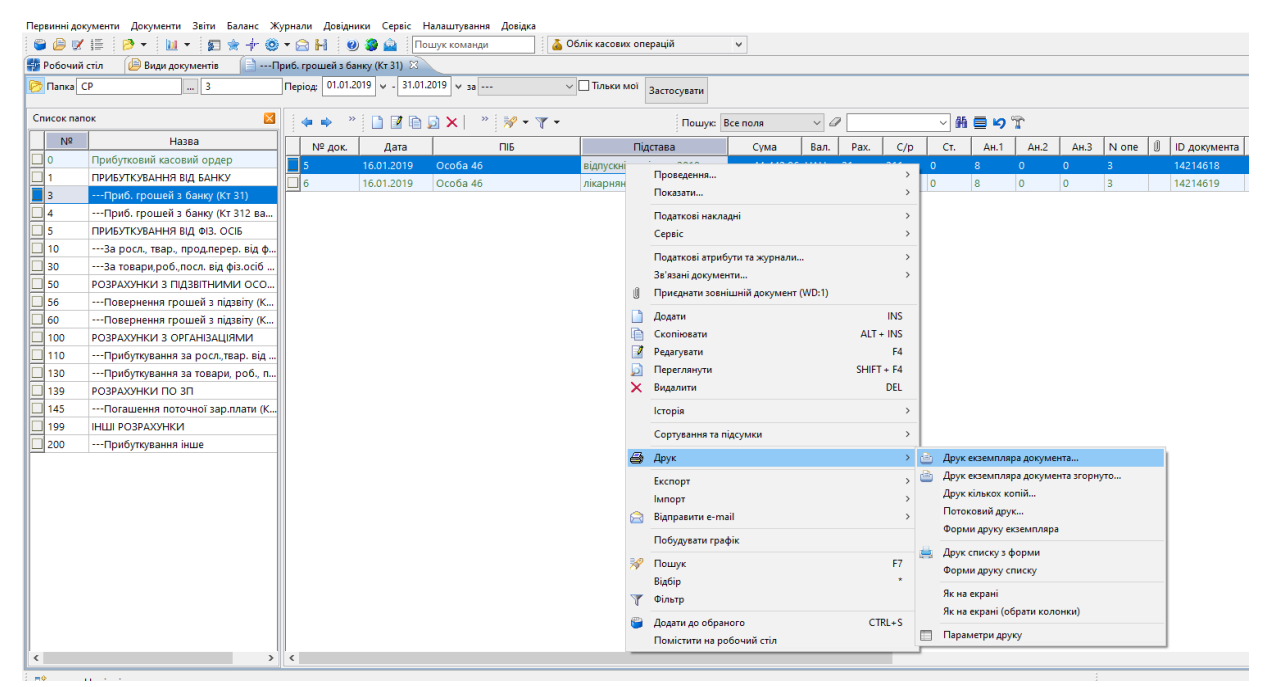

Мал. 1.8. Друк документа

<span id="page-6-0"></span>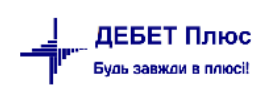

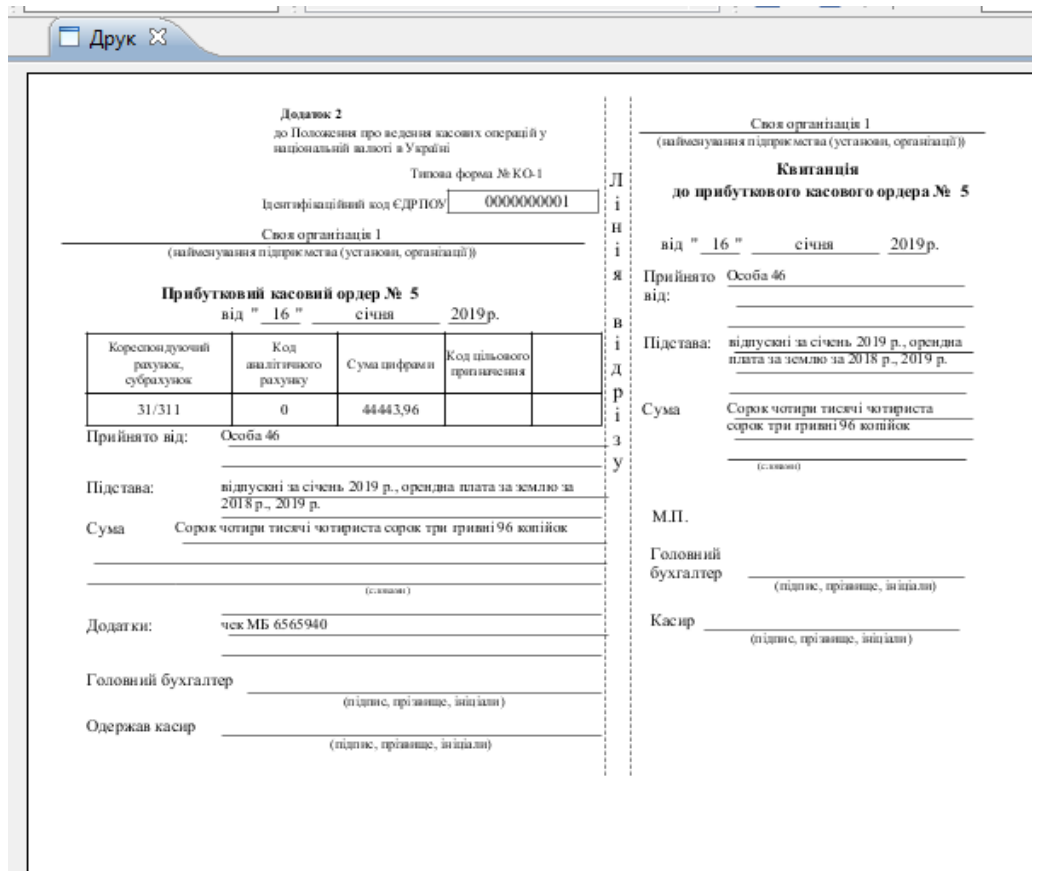

Мал. 1.9. Приклад форми друку документа

# <span id="page-7-0"></span>**1.2. Видатковий касовий ордер (Документ типу CR)**

## *Первинні документи → Документи → Видатковий касовий ордер (CR)*

Папка документа містить різні види видаткових ордерів, що оформлені у вигляді окремих папок (див. малюнок [1.10\)](#page-7-1).

| Первинні документи Документи Звіти Баланс Журнали Довідники Сервіс Налаштування Довідка |                                        |                                                     |                              |           |                       |                          |                 |                      |
|-----------------------------------------------------------------------------------------|----------------------------------------|-----------------------------------------------------|------------------------------|-----------|-----------------------|--------------------------|-----------------|----------------------|
| ● ● び 手   2 ~   2 1 ~   妇 ★ 十 ◎ * 〇 H   ◎ 3 章   Пошук команди                           |                                        | <b>6</b> Облік касових операцій<br>$\checkmark$     |                              |           |                       |                          |                 |                      |
| Види документів $\otimes$<br><b>В Робочий стіл</b><br><b>С</b> Пошук                    | $\blacksquare$<br>$\blacktriangledown$ |                                                     |                              |           |                       |                          |                 |                      |
|                                                                                         | $\triangleleft$<br>$\Rightarrow$       | <b>Deb</b> x a                                      | $\mathcal{P}$ + $\Upsilon$ + |           |                       |                          | Пошук: Все поля | $\vee$ $\varnothing$ |
| <b>► Види документів</b>                                                                | N <sup>2</sup>                         | Назва                                               | Скор.назва                   |           | Док   Вико            | Каль                     | Параметри       | Кол. Док.            |
| <b>■ Авансовий звіт (АО)</b><br>Видатковий касовий ордер (CR)                           | I2                                     | РОЗРАХУНКИ З БАНКОМ                                 |                              | <b>CR</b> | О                     | $\overline{\phantom{0}}$ |                 |                      |
| <b>Відомість (VD)</b>                                                                   | $\Box$ 5                               | --- Здача грошей в банк                             | в банк                       | <b>CR</b> | $\blacktriangleright$ | $\overline{0}$           |                 | 32                   |
| ■ Господарська операція (BS)                                                            | و ا                                    | РОЗРАХУНКИ З ПІДЗВІТНИМИ ОСОБАМИ                    | ркас.бан                     | <b>CR</b> | ☑                     | $\circ$                  | ⊏               | $\mathbf{0}$         |
| • Господарська операція з рядками (ВР)                                                  | 12                                     | --- Видача грошей в підзвіт (37/372)                | в підзв.                     | <b>CR</b> | ☑                     | $\circ$                  | Г               | 17                   |
| <b>Прибутковий касовий ордер (CP)</b>                                                   | 15                                     | ---Видача грошей в підзвіт (37/372 валюта)          | в підзв.вал.                 | <b>CR</b> | ☑                     | $\Omega$                 | Ē               | $\mathbf{0}$         |
| <b>• Податкові накладні видані (NV)</b>                                                 | 27                                     | РОЗРАХУНКИ ПО ЗП                                    | ркас.бан                     | CR        | ☑                     | $\Omega$                 | □               | $\circ$              |
| <b>• Податкові накладні отримані (NN)</b>                                               | 33                                     | ---Видача нарахованої ЗП людині (Дт 66/661)         | вид.3П                       | CR        | ☑                     |                          | □               | $\mathbf{Q}$         |
| Пабель обліку робочого часу (ТВ)                                                        | 35                                     | ---Видача поточної ЗП зг.відомості (Дт 66/661/0/1)  | вид.3П                       | CR.       | $\blacktriangledown$  |                          | □               | 39                   |
|                                                                                         | 36                                     | --- Видача лікарняних THB                           |                              | CR.       | ☑                     |                          | □               | $\mathbf{0}$         |
|                                                                                         | 39                                     | РОЗРАХУНКИ ПО ДОПОМОГАХ                             | ркас.бан                     | CR.       | ☑                     | $\Omega$                 | □               | $\mathbf{0}$         |
|                                                                                         | 40                                     | ---Матеріальна допомога                             | мат.доп                      | <b>CR</b> | ⊻                     | $\Omega$                 | □               | $\circ$              |
|                                                                                         | 50                                     | --- Однор доп при нар дитини, до 3-х р. (Дт 65/657) | декр.                        | <b>CR</b> | $\blacktriangleright$ | $\Omega$                 | □               | $\mathbf{0}$         |
|                                                                                         | 169                                    | РОЗРАХУНКИ З НАСЕЛЕННЯМ                             | ркас.бан                     | <b>CR</b> | ☑                     | $\mathbf{0}$             | ⊏               | $\circ$              |
|                                                                                         | 70                                     | --- За закупку в населення (Дт 63/631)              | за зак                       | CR.       | ☑                     | $\mathbf{0}$             | □               | $\mathbf{0}$         |
|                                                                                         | 189                                    | РОЗРАХУНКИ ПО ПАЯМ                                  |                              | <b>CR</b> | $\blacktriangledown$  | $\circ$                  | □               | $\mathbf{0}$         |
|                                                                                         | ll 90                                  | --- Виплата плати по земельному паю (Дт 67/672/1)   | зем.пай                      | CR.       | $\blacksquare$        | $\circ$                  | Ē               | 39                   |
|                                                                                         | 95                                     | ---Виплата плати по майновому паю (Дт 67/672/2)     | майн.пай                     | CR.       | $\blacktriangleright$ | 0                        | Ē               | $\mathbf{0}$         |
|                                                                                         | 99                                     | <b>ІНШІ РОЗРАХУНКИ</b>                              |                              | <b>CR</b> | $\blacktriangleright$ | $\Omega$                 | □               | $\mathbf{0}$         |
|                                                                                         | 105                                    | ---Виплата аліментів (Дт 68/685)                    | вип.алім                     | CR        | $\blacktriangledown$  | $\mathbf{0}$             | □               | $\overline{2}$       |
|                                                                                         | 111                                    | --- Виплата за оренду авто                          | вип.авто                     | CR.       | ☑                     | $\Omega$                 | $\Box$          | $\Omega$             |
|                                                                                         | 115                                    | --- Виплата згідно акта виконаних робіт             | вип.авто                     | CR.       | ☑                     | $\Omega$                 | П               | $\mathbf{0}$         |
|                                                                                         | 130                                    | --- Передоплата за послуги                          | за послу                     | <b>CR</b> | ☑                     | $\Omega$                 | □               | $\mathbf{0}$         |
|                                                                                         | 1000                                   | ---Видатковий касовий ордер (інше)                  | вид.кас.                     | CR.       | $\blacktriangleright$ | $\Omega$                 | П               | 18                   |

<span id="page-7-1"></span>Мал. 1.10. Папки видаткових документів

Видаткові касові ордери поділяються на різні види виплат з каси: придбання ТМЦ та послуг за готівку, видача коштів підзвітним особам, переміщення коштів з каси в банк, виплата зарплати з каси тощо.

Для додавання, редагування, друку касових ордерів відкрийте папку документів, що відповідає потрібному виду документа. Зазначте період, за який необхідно відобразити список документів.

Створення нового видаткового касового ордера, редагування та видалення вже створених відбувається за таким же принципом, як і прибуткового касового ордера (пункт [1.1](#page-4-0) цієї Інструкції).

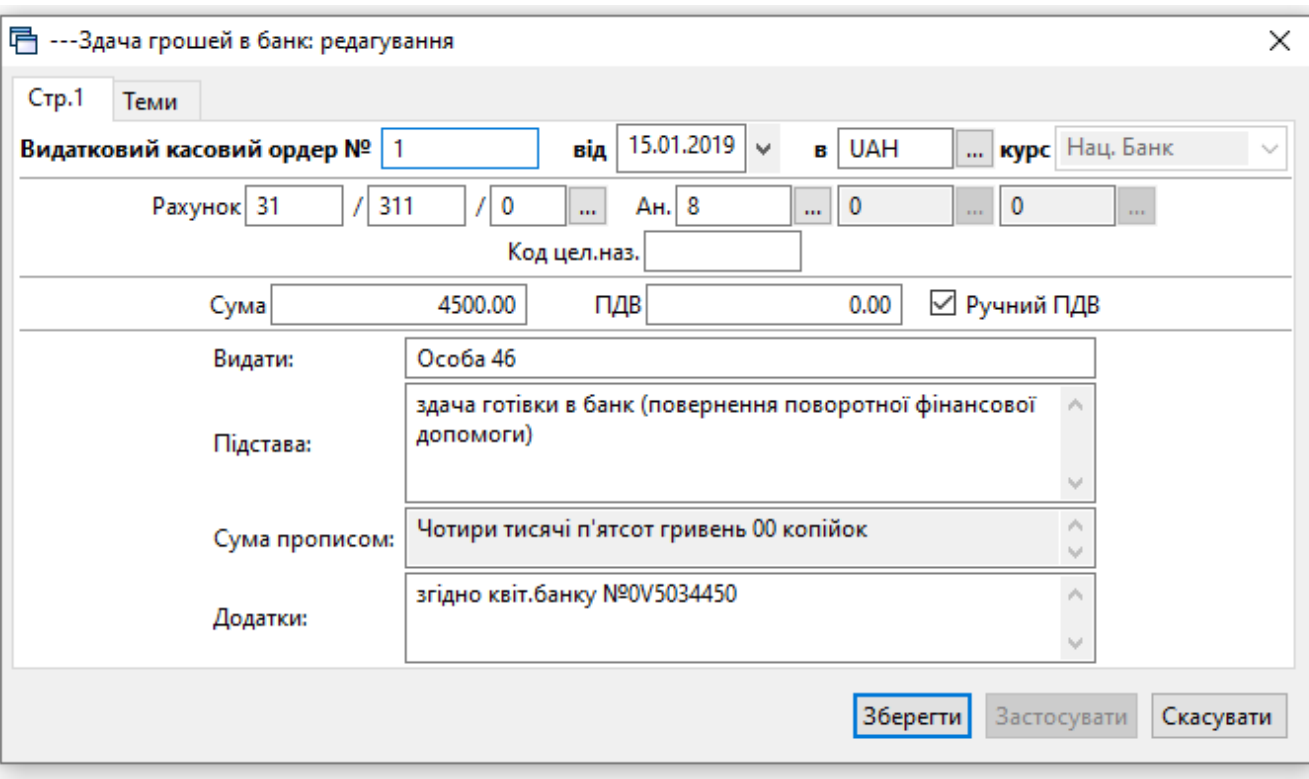

Приклад створення видаткового касового ордера зображено на малюнку [1.11.](#page-8-0)

Мал. 1.11. Приклад видаткового касового ордера

Заповніть наступні поля:

- <span id="page-8-0"></span> $\sqrt{N_2 - M}$ ожлива як ручна, так і автоматична нумерація документів у середині папки (система сама визначить, який був останній номер і привласнить платіжному документу наступний).
- **від** дата документа (за замовчуванням система встановить дату на момент заповнення документа).
- вкажіть скорочену назву валюти з довідника «Види валют» (за замовчуванням установлюється національна валюта).
- **Рахунок** вкажіть кореспондуючий рахунок (без зазначення субрахунку та статті) (наприклад 31). Зазначте вручну або оберіть його із плану рахунків. Після вибору

рахунку із плану рахунків відразу підтягується субрахунок та стаття (наприклад 31-311- 0), у цьому випадку поля «Субрахунок», «Стаття» заповняться системою автоматично.

- **Субрахунок**  вкажіть субрахунок до рахунку. зазначте вручну або оберіть його із плану рахунків.
- **Стаття**  поле заповнюється автоматично при виборі субрахунку із плану рахунків. У випадку ручного введення субрахунку, вкажіть статтю вручну.
	- Заповніть поля аналітики (**Ан.1, Ан.2, Ан.3**).
- **Сума** вкажіть суму із ПДВ.
- **ПДВ** поле заповнюється автоматично в тому випадку, якщо в параметрах документа зазначений відсоток для автоматичного розрахунку суми ПДВ. В інакшому випадку це поле заповнюється вручну (мітка "Ручний ПДВ") або не заповнюється взагалі.

Після заповнення всіх потрібних полів натисніть **«Зберегти»**.

Для друку документа скористайтесь контекстним пунктом меню **ПКМ** *→ Друк → Друк екземпляра документа* та виберіть форму друку. Якщо до даного документу існує тільки одна форма друку, то друк почнеться автоматично.

# <span id="page-10-0"></span>**2. СТОРІНКА КАСОВОЇ КНИГИ**

*Звіти → Сторінка касової книги → Розрахунок* (див. малюнок [2.1\)](#page-10-1).

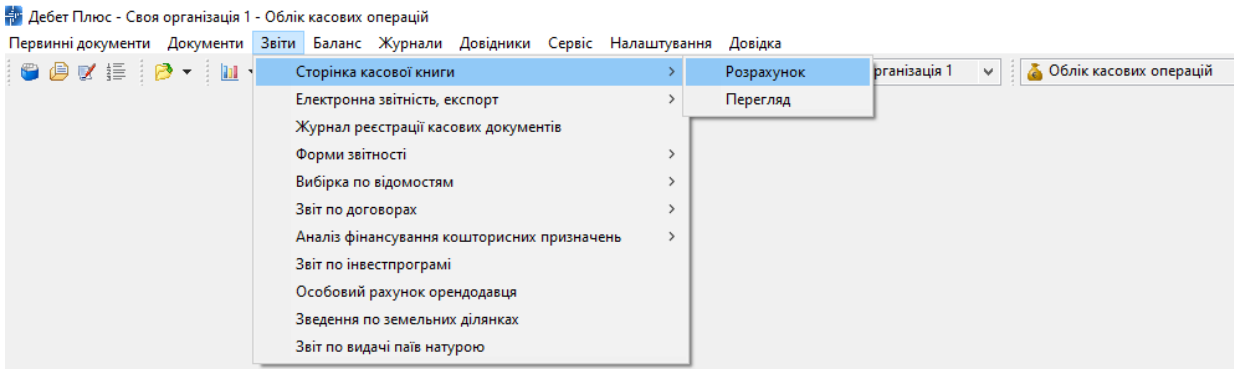

Мал. 2.1. Перехід до формування касової книги

<span id="page-10-1"></span>Розрахунок можна проводити за будь-який зазначений період. Зазвичай розрахунок виконують кожного дня. Зазначте параметри розрахунку (див. малюнок [2.2\)](#page-10-2)

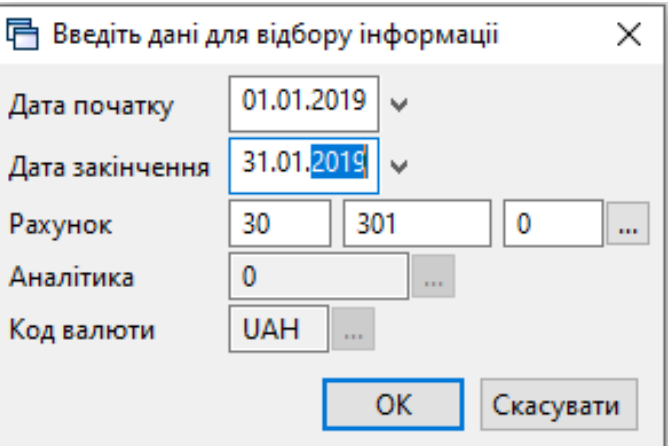

Мал. 2.2. Вибір періоду для розрахунку

<span id="page-10-2"></span>На екрані відобразиться сторінка касової книги, що містить операції за період розрахунку, сальдо на початок і кінець періоду, обороти по дебету й кредиту.

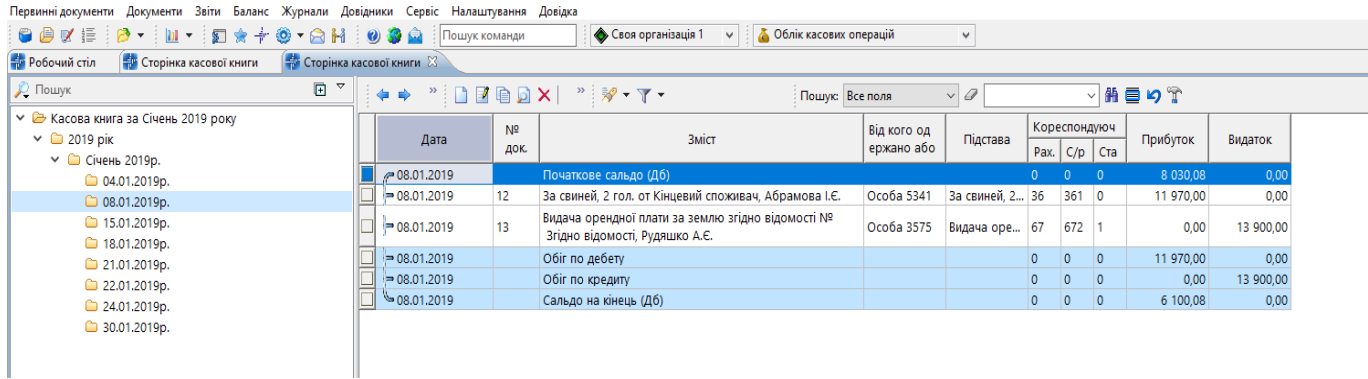

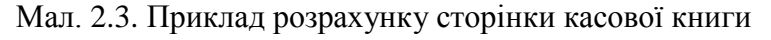

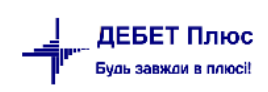

Для друку сторінки касової книги скористайтесь **ПКМ** → *Друк → Друк списку з форми* (див. малюнок [2.4\)](#page-11-0)*.*

| - Робочий стіл<br><b>Ви Сторінка касової книги</b>                                |    | <b>В Сторінка касової книги</b> 23 |                        |                                           |               |                                                                                                    |                               |                           |                                                                                        |          |               |                          |           |           |
|-----------------------------------------------------------------------------------|----|------------------------------------|------------------------|-------------------------------------------|---------------|----------------------------------------------------------------------------------------------------|-------------------------------|---------------------------|----------------------------------------------------------------------------------------|----------|---------------|--------------------------|-----------|-----------|
| <b>Д</b> Пошук                                                                    | 日マ | $\Rightarrow$<br>⇚                 |                        | $"$ debx $"$ $\mathscr{P}$ . $\Upsilon$ - |               | Пошук: Все поля                                                                                                    |                               |                           | $\vee$ 0                                                                               |          |               |                          | ▽舶目りす     |           |
| У В Касова книга за Січень 2019 року<br>$\vee$ 2019 pix<br>$~\vee~$ Січень 2019р. |    | Дата                               | N <sup>2</sup><br>док. |                                           |               | Зміст                                                                                                    |                               | Від кого од<br>ержано або | Підстава                                                                               | Pax.     | Кореспондуюч  | $C/p$ $Cra$              | Прибуток  | Видаток   |
| © 04.01.2019p.                                                                    |    | $-08.01,2019$                      |                        | Початкове сальдо (Дб)                     |               |                                                                                                    |                               |                           |                                                                                        | $\circ$  | $\circ$       | $\overline{\phantom{0}}$ | 8 030.08  | 0,00      |
| CD 08.01.2019p.                                                                   |    | $= 08.01.2019$                     | 12                     |                                           |               | За свиней. 2 гол. от Кінцевий споживач. Абрамова І.Є.                                                                                                    |                               | Ocoбa 5341                | За свиней, 2 36                                                                        |          | 3610          |                          | 11 970.00 | 0.00      |
| <sup>2</sup> 15.01.2019p.<br><sup>18.01.2019p.</sup>                              |    | 08.01.2019                         | 13 <sup>°</sup>        | Видача орендної<br>Згідно відомості,      |               | Пошук документа                                                                                                    |                               |                           | а 3575 Видача оре 67                                                                   |          | $672 \quad 1$ |                          | 0.00      | 13 900,00 |
| 21.01.2019p.                                                                      |    | $= 08.01.2019$                     |                        | Обіг по дебету                            |               | Пошук проведення                                                                                                    |                               |                           |                                                                                        | $\Omega$ | $\circ$       | $\overline{\phantom{0}}$ | 11 970.00 | 0,00      |
| 22.01.2019p.                                                                      |    | $= 08.01,2019$                     |                        | Обіг по кредиту                           |               | Сортування та підсумки                                                                                                    | $\rightarrow$                 |                           |                                                                                        | $\circ$  | $\circ$       | $\overline{0}$           | 0.00      | 13 900,00 |
| 24.01.2019p.                                                                      |    | $-08.01.2019$                      |                        | Сальдо на кінець В Друк                   |               |                                                                                                    |                               | $\rightarrow$ 1           | Друк списку з форми                                                                    |          |               |                          | 6 100.08  | 0,00      |
| 30.01.2019p.                                                                      |    |                                    |                        |                                           | $\Rightarrow$ | Експорт<br>Відправити e-mail<br>Побудувати графік<br>Пошук<br>Відбір<br>Фільтр<br>$CTRL + S$<br>Додати до обраного<br>Помістити на робочий стіл<br>Джерело<br>Профіль викликів<br><b>BROWSE</b> | $\mathbf{v}$<br>F7<br>$\star$ |                           | Форми друку списку<br>Як на екрані<br>Як на екрані (обрати колонки)<br>Параметри друку |          |               |                          |           |           |
|                                                                                   |    |                                    |                        | $M_{\odot}$ $\sim$ 0 $\Lambda$            |               |                                                                                                    |                               |                           |                                                                                        |          |               |                          |           |           |

Мал. 2.4.

<span id="page-11-0"></span>Для друку зазначте № сторінки касової книги (див. малюнок [2.5\)](#page-11-1).

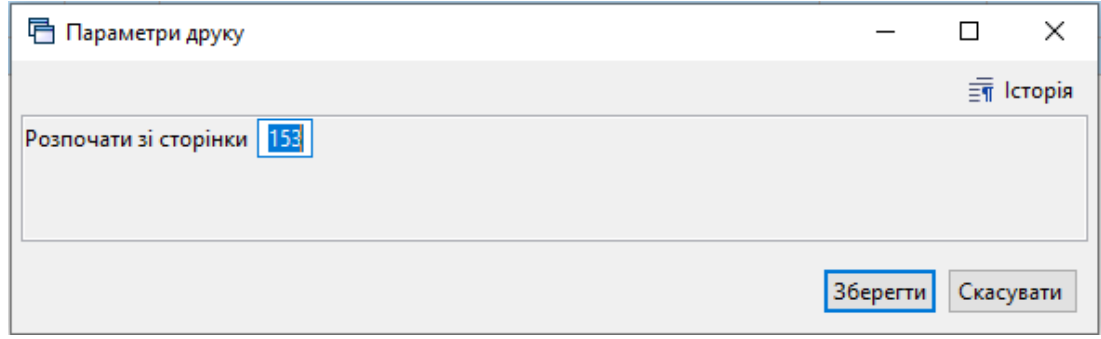

Мал. 2.5.

<span id="page-11-1"></span>Приклад роздрукованої сторінки касової книги зображено на малюнку [2.6.](#page-12-0)

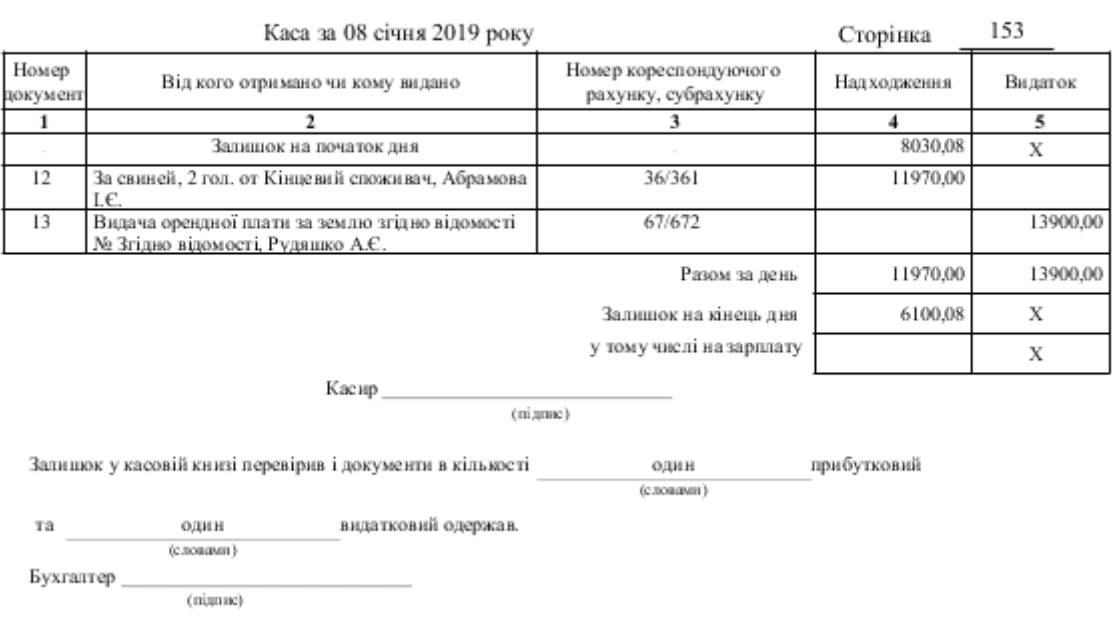

## <span id="page-12-0"></span>Мал. 2.6. Приклад сторінки касової книги

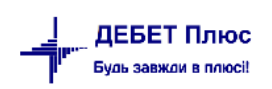

# <span id="page-13-0"></span>**3. АВАНСОВИЙ ЗВІТ (ДОКУМЕНТ ТИПУ AO)**

Документ «Авансовий звіт» використовується, наприклад, для списання сум, які були використані у відрядженні.

*Первинні документи → Документи → Авансовий звіт (АО)*(див. малюнок [3.1\)](#page-13-1).

Відкрийте потрібну папку документів подвійним натисканням ЛКМ.

| <b>Види документів</b> $\boxtimes$<br><b>ВИР Робочий стіл</b> |                       |                                 |                                                                                                    |            |           |                          |                         |                             |           |  |  |  |  |
|---------------------------------------------------------------|-----------------------|---------------------------------|----------------------------------------------------------------------------------------------------|------------|-----------|--------------------------|-------------------------|-----------------------------|-----------|--|--|--|--|
| <b>С</b> Пошук                                                | $\overline{\boxplus}$ |                                 | $\Box$<br>$\mathbb{R}^n \times \mathbb{R}^n \times \mathbb{R}^n \times \mathbb{R}^n$<br>$\Rightarrow$ $\approx$ |            |           |                          |                         | $\vee$ 0<br>Пошук: Все поля |           |  |  |  |  |
| Види документів                                               |                       | N <sup>2</sup>                  | Назва                                                                                                    | Скор.назва |           |                          | Док Вико Каль           | Параметри                   | Кол. Док. |  |  |  |  |
| <b>Авансовый отчет (AO)</b><br><b>Ведомость (VD)</b>          |                       | $\blacksquare$ 100              | Авансовий звіт (рослинництво)                                                                                   | ав.звіт    | AO.       | И.                       | ം                       | □                           | 1400      |  |  |  |  |
| Налоговые накладные выданные (NV)                             |                       | 110<br>$\overline{\phantom{a}}$ | Авансовий звіт (тваринництво)                                                                                   | ав.звіт    | <b>AO</b> | $\overline{\phantom{0}}$ | $\overline{\mathbf{0}}$ | E                           |           |  |  |  |  |
| Налоговые накладные полученные (NN)                           |                       | 125                             | СГ:Авансовий звіт (товари, роботи, послуги)                                                                     | ав.звіт    | AO        | $\overline{\phantom{a}}$ | $\overline{\mathbf{0}}$ | L                           |           |  |  |  |  |
| Приходный кассовый ордер (CP)                                 |                       |                                 |                                                                                                    |            |           |                          |                         |                             |           |  |  |  |  |
| Расходный кассовый ордер (CR)                                 |                       |                                 |                                                                                                    |            |           |                          |                         |                             |           |  |  |  |  |
| Табель учета рабочего времени (ТВ)                            |                       |                                 |                                                                                                    |            |           |                          |                         |                             |           |  |  |  |  |
| Хозяйственная операция (BS)                                   |                       |                                 |                                                                                                    |            |           |                          |                         |                             |           |  |  |  |  |
| ■ Хозяйственная операция со строками (ВР)                     |                       |                                 |                                                                                                    |            |           |                          |                         |                             |           |  |  |  |  |

Мал. 3.1. Папки документів авансових звітів

<span id="page-13-1"></span>Для створення документа натисніть клавішу **[Insert]** або скористайтесь контекстним пунктом меню **ПКМ** *→ Додати* та заповніть шапку документа (див. малюнок [3.2\)](#page-13-2).

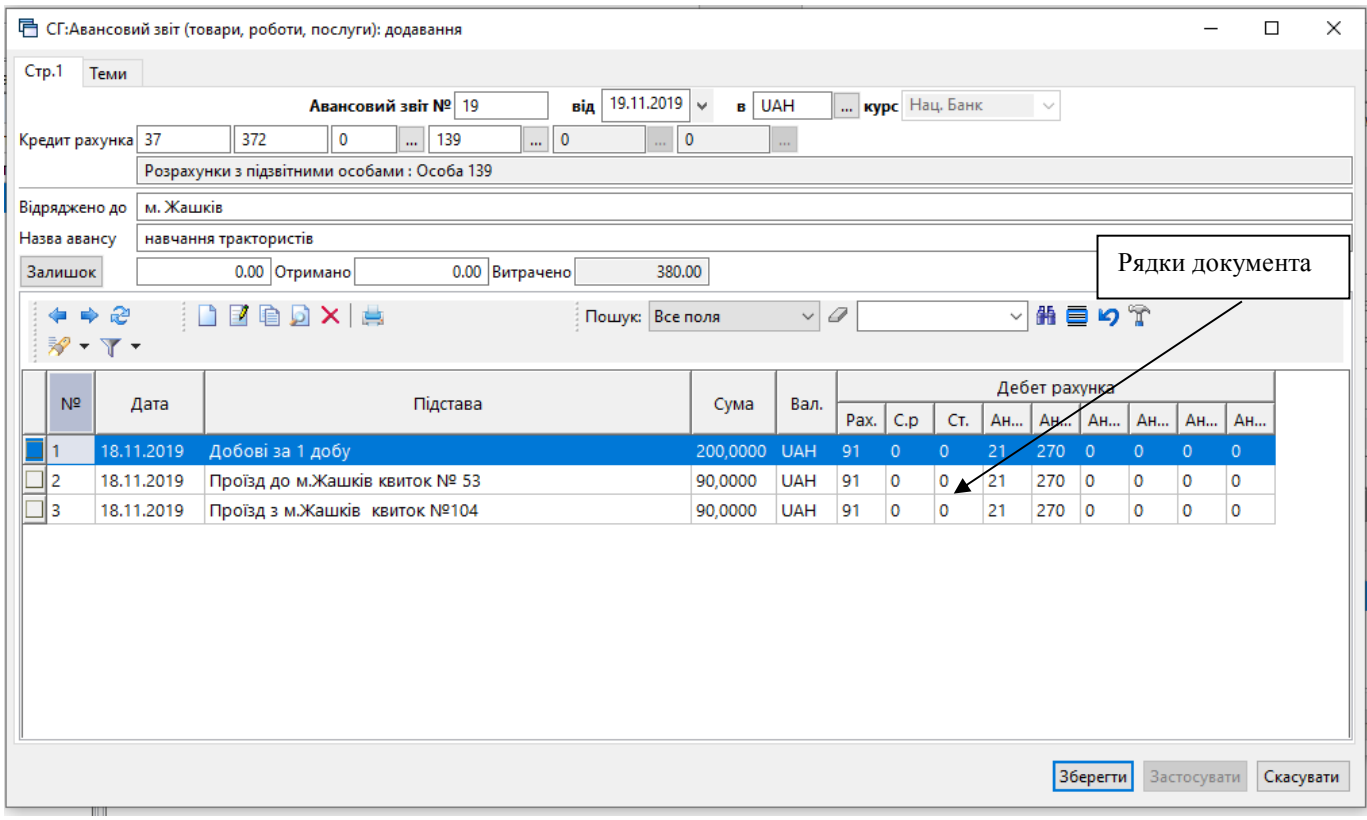

Мал. 3.2. Приклад заповнення документа «Авансовий звіт»

<span id="page-13-2"></span>Для створення рядків документа в табличній частині документа натисніть **[Insert]** або виконайте **ПКМ** → *Додати та з*аповніть поля так, як зображено на малюнку [3.3.](#page-14-0)

Натисніть **«Зберегти»**.

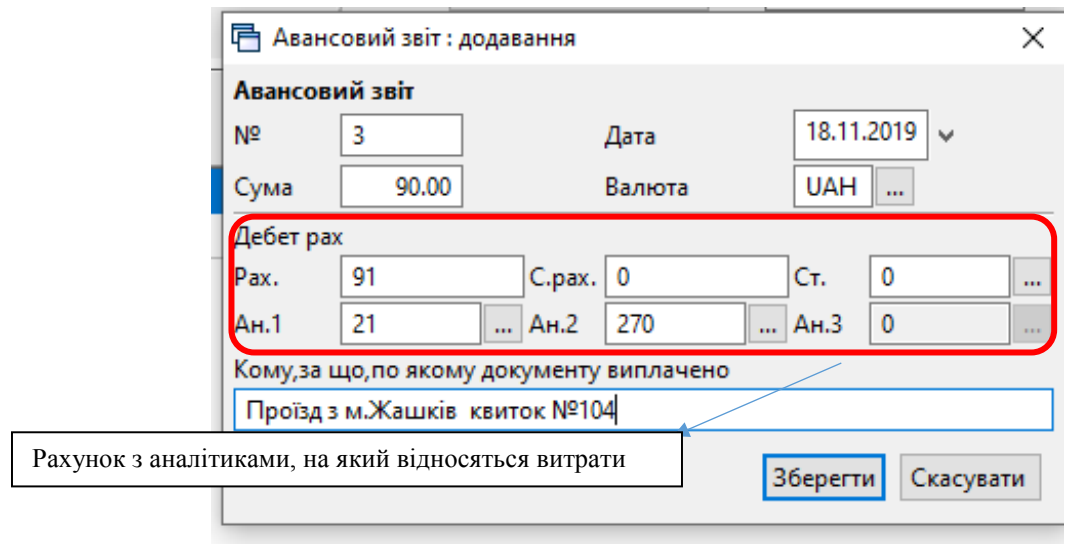

Мал. 3.3. Приклад заповнення рядка документа «Авансовий звіт»

<span id="page-14-0"></span>Для редагування, додавання з копіюванням чи видалення документа встановіть курсор на потрібному документі, натисніть **[Enter]** або **ПКМ** та оберіть в меню відповідний режим.

Для перегляду проводок по документу оберіть документ та натисніть **ПКМ** → *Проводки → Пошук проводок* або використайте комбінацію клавіш **[Ctrl]+[P]**.

Приклад журналу реєстрації проводок зображено на малюнку [3.4.](#page-14-1)

| <b>В</b> Робочий стіл                                                                                                |              | <b>Види документів</b>                             |      | СГ:Авансовий звіт (товари, роботи, послуги) |     |    |       |          | <b>Получить прострації проведень</b> 23                              |      |        |     |     |         |     |                                                   |            |       |                               |                |
|----------------------------------------------------------------------------------------------------|--------------|----------------------------------------------------|------|---------------------------------------------|-----|----|-------|----------|----------------------------------------------------------------------|------|--------|-----|-----|---------|-----|---------------------------------------------------|------------|-------|-------------------------------|----------------|
| $"$ deba $x$ $"$ $\mathscr{P}$ $\cdot$ $\mathsf{T}$ $\cdot$<br>▽角目りす<br>$\Rightarrow$<br>Пошук: Все поля<br>$\vee$ 0 |              |                                                    |      |                                             |     |    |       |          |                                                                      |      |        |     |     |         |     |                                                   |            |       |                               |                |
|                                                                                                    |              |                                                    |      |                                             |     |    | Дебет |          |                                                                      |      |        |     |     | Кредит  |     |                                                   |            |       | Валюта                        |                |
| Дата                                                                                                    | Докуме<br>HT | Зміст                                              | pax. | $c$ /pax.                                   | CT. | ан | aH2   | aH3      | назва                                                                | pax. | c/pax. | CT. | ан1 | aH2     | AH3 | назва                                             | Cyma       | назва | курс<br>курс<br><b>Вручну</b> | Сума<br>в грн. |
|                                                                                                    |              | СГ:Авансовий звіт<br>(товари, роботи,<br>послуги): |      |                                             |     |    | 270   | $\Omega$ | Загальновиробничі вит<br>рати: Рослинництво:<br>Адміністративні витр | - 37 | 372    |     |     | 139 0 0 |     | • Розрахунки з підзвітним<br>и особами: Особа 139 | 380,00 UAH |       | HBY 0,00000                   | 380.00         |

Мал. 3.4. Приклад сформованих проводок

<span id="page-14-1"></span>Для друку авансового звіту виділіть потрібний документ, натисніть **ПКМ** *→ Друк → Друк екземпляра документа* та виберіть форму друку (див. малюнок [3.5\)](#page-14-2).

| □ Вибір форми для друку |                                       |     |  | П    | ×       |  |  |  |  |
|-------------------------|---------------------------------------|-----|--|------|---------|--|--|--|--|
| Мітка                   | Назва                                 | Тип |  |      |         |  |  |  |  |
| AO_2014                 | Авансовий звіт з 2014 р.              | xls |  |      |         |  |  |  |  |
| AO 2015                 | Авансовий звіт від 28.09.2015 р. №841 | xls |  |      |         |  |  |  |  |
| AO_2016                 | Авансовий звіт від 10.03.2016 р. №350 | xls |  |      |         |  |  |  |  |
| AO EX10                 | Авансовий звіт<br>xls                 |     |  |      |         |  |  |  |  |
|                         |                                       |     |  |      |         |  |  |  |  |
|                         |                                       |     |  |      |         |  |  |  |  |
|                         |                                       |     |  |      |         |  |  |  |  |
|                         |                                       |     |  |      |         |  |  |  |  |
|                         |                                       |     |  |      |         |  |  |  |  |
|                         |                                       |     |  |      |         |  |  |  |  |
| Виділити усі            | Зняти виділення                       |     |  | Друк | Відміна |  |  |  |  |

Мал. 3.5. Вибір форми друку для авансового звіту

<span id="page-14-2"></span>Якщо для даного документу існує тільки одна форма друку, то друк розпочнеться автоматично.

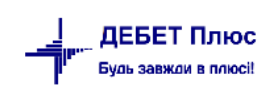

#### Лицьовий бік форми авансового звіту зображено на малюнку [3.6.](#page-15-0)

ЗАТВЕРДЖЕНО Наказ Міністерства фінансів України 28 вересня 2015 року №841 (у редакції наказу Міністерства фінансів України 10.03.2016 No 350)

#### Звіт про використання коштів, виданих на відрядження або під звіт

№19 від 19 листопада 2019 року Найменування податкового атенна Своя організація 1 Зайглатверджено в сумі Код за ЄДРПОУ Триста вісімдесят гривень 00 копійок  $\sigma$ Керівник Hex Професія (pieras) 19 листопала 2019 року так количеств Патие П.І.Б. Особа 139 Податновий комер (або серія і комер паспорта\*) Звіт перевірено  $0 0 0 0 0 0 1 1 3 9$ гры 19 листопада 2019 року Призываемых шансу - навчання тракториатів Бухгалтер Документа Сума (гри, коп.) Дебет Кредит Сума (гри коп.) Залишок попередиього авансу 91.00 37/372/0 380 ioon. Перевиграга Одержано (від кого, № та дата) Ĕ ОЗПИСКА. Прийнатий на перевроу від  $\overline{a}$ Ha cy My Усього оттянанно Виграчено 380.00 Залишок pang. Перевитрата 380.00  $\mathbf{g}$ Додаток документів Залишок унесений веумі гря, юн. за касовам ордером - №  $\frac{1}{2}$  $20$ por: Перевиграга видана платіжним дорученням Перелік документів наведено на звороті. 20 року Підпис При неповер нениј суми надмјру китрачених коштјв протягом хвјтного мјоних, на який припадао граничний строк повернения:  $({\rm rps}, {\rm son.})$  = неповернута сума\*\* (гри, кон.) х стявка подятку\*\*\*\_\_: 100. Сума податку Підние особи, яка силала розрахуном Дата силадання розразумку 20 року 3 розрахунием египайомлений: підпис  $3.272$ tipi anno, i ste, no famoni) <sup>в</sup> Серія такомер наскортадтя фізичних осіб, які через свої релігійні переконання відмовились від прийняти ресер аційного номера облікової воряях платинка податков та поводомник про целодиловодной вонтралимичий орган і мають в двейну у паслорті. \*\* Сума разражнується з уразуванням пункту 164.5 статі 164 розділу IV Падаткового водскоў України. \*\*\* Chases nonzery alumenium as ayarety 167.1 crami 167 perginy IV Banatsonous sourcesy Version.

#### Мал. 3.6. Приклад лицьового боку форми авансового звіту

<span id="page-15-0"></span>Зворотний бік форми друку авансового звіту зображено на малюнку [3.7.](#page-15-1)

Заоротний бік

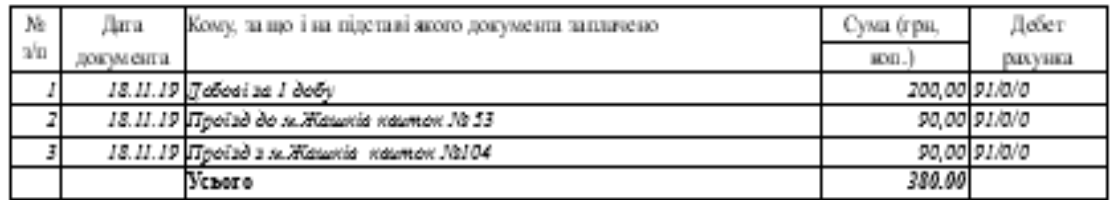

<span id="page-15-1"></span>Підпис підзвітної особи

19 листопада 2019 року

#### Мал. 3.7. Зворотний бік форми авансового звіту

[debet.com.ua](https://debet.com.ua/)

# <span id="page-16-0"></span>**4. ВІДОМІСТЬ (ДОКУМЕНТ ТИПУ VD)**

### <span id="page-16-1"></span>**4.1. Опис документу відомість (VD)**

Документ «Відомість» використовується для масової виплати та нарахування, зокрема в обліку заробітної плати, розрахунку з підзвітними особами та за паями. Дає можливість виплачувати заробітну плату з каси та шляхом перерахування на картки; виплачувати підзвітні суми з каси та перераховувати кошти на картки; здійснювати нарахування заробітної плати загальною сумою та за розцінками; нараховувати пайові внески та утримувати податки з нарахованих сум.

#### Підсистема **«Облік касових операції»**

#### *Первинні документи Документи Відомість(VD)*

Відомість містить різні види операцій, що оформлені у вигляді окремих папок з відповідними налаштуваннями для автоматичного формування проводок та друку відповідної форми. Список папок може бути, як на малюнку [4.1,](#page-16-3) а також може бути додатково налаштований для кожної клієнтської бази окремо.

| 自由以佳<br>$B - 11 - 12 + 0 - 21 - 03 - 0$<br>Види документів 8<br><b>В Робочий стіл</b> | Пошук команди |                    | • ПП "Агро Відродження ВВ" V<br>6 Облік касових операцій        | $\checkmark$    |                                                         |           |                          |                          |           |                                     |
|---------------------------------------------------------------------------------------|---------------|--------------------|-----------------------------------------------------------------|-----------------|---------------------------------------------------------|-----------|--------------------------|--------------------------|-----------|-------------------------------------|
| <b>С</b> Пошук                                                                        | 日マ            | ÷<br>$\Rightarrow$ | <b>DEBOX XX-T-</b>                                              | Пошук: Все поля | $\vee$ 0                                                |           |                          |                          | ▽角目りす     |                                     |
| <b>∨ Види документів</b>                                                              |               | N <sup>2</sup>     | Назва                                                           |                 | Скор.назва                                              | Док       | Вико                     | Каль                     | Параметри | Кол. Док.                           |
| <b>Авансовий звіт (AO)</b>                                                            |               | TI 2               | ВИПЛАТА ЗП                                                      |                 |                                                         | VD.       | $\boxed{2}$ 0            |                          | □         |                                     |
| Видатковий касовий ордер (CR)                                                         |               | $\Box$ 31          | --- СГ: Платіжна відомість (виплата нарах. ЗП з каси)           |                 | пл.вед                                                  | VD        | $\Box$ o                 |                          | □         |                                     |
| <b>BI</b> Відомість (VD)                                                              |               | ∏ 33               |                                                                 |                 |                                                         | <b>VD</b> | $\blacksquare$           | $\overline{\phantom{0}}$ | П         | 113                                 |
| ■ Господарська операція (BS)                                                          |               |                    | ---CГ:Відомості на перерахування зп на картки                   |                 | зп на картки                                            |           | $\blacksquare$           | $\overline{0}$           | $\Box$    |                                     |
| ■ Господарська операція з рядками (ВР)                                                |               | ll 35              | РОЗРАХУНКИ ПО ПАЯМ                                              |                 |                                                         | <b>VD</b> | $\blacksquare$           |                          | $\Box$    | $\mathbf{0}$<br>$\ddot{\mathbf{0}}$ |
| <b>Прибутковий касовий ордер (CP)</b><br><b>Податкові накладні видані (NV)</b>        |               | ll 39              | ---CГ:Відомості на нарахування майнових паїв                    |                 | нар.зем                                                 | VD        |                          | $\overline{0}$           | $\Box$    |                                     |
| <b>• Податкові накладні отримані (NN)</b>                                             |               | 40                 | ---CГ:Відомості на виплату майнових паїв                        |                 | вип.май.                                                | VD        | $\blacksquare$           | $\overline{0}$           |           | $\mathbf 0$                         |
| Пабель обліку робочого часу (ТВ)                                                      |               | 47                 | --- Відомості на нарахування земельних паїв                     |                 | нар.пай                                                 | VD        | $\blacktriangleright$    | $\overline{\mathbf{0}}$  | $\Box$    | 14<br>$\bullet$                     |
|                                                                                       |               | 48                 | --- СГ: Відомості на послуги в рах. земельного паю              |                 | послай                                                  | VD        | $\blacksquare$           | $\overline{\phantom{0}}$ | $\Box$    |                                     |
|                                                                                       |               | 50                 | ---CГ:Відомості на виплату земельних паїв                       |                 | вип.май.                                                | VD        | $\blacktriangleright$    | $\overline{0}$           | $\Box$    | 47                                  |
|                                                                                       |               | ll 61              | --- СГ:Розшифровка виданого в рах. земельного паю               |                 | розш.паю                                                | VD        | $\blacksquare$           | $\overline{0}$           | □         | 20                                  |
|                                                                                       |               | 162                | --- СГ:Розшифровка виданого в рах. майнового паю                |                 | розшПаю                                                 | VD        | ☑                        | $\overline{\phantom{a}}$ | $\Box$    |                                     |
|                                                                                       |               | ll 65              | --- СГ: Відомості на нарахування орендної плати (685/2)         |                 | нар.оренда                                              | VD        | $\blacksquare$           | $\overline{\phantom{0}}$ | П         | 99                                  |
|                                                                                       |               | 101                | --- СГ: Утримання аліментів з земельних паїв                    |                 | --- СГ: Відомості на нарахування орендної плати (685/2) |           |                          |                          |           |                                     |
|                                                                                       |               | 102                | --- СГ:Утримання аліментів з майнових паїв                      |                 | алім.з.Паю                                              | <b>VD</b> | $\sqrt{2}$               |                          | H         |                                     |
|                                                                                       |               | 105                | ---CГ:Відомость на нарахування дивідендів                       |                 | нарах.див.                                              | VD        | $\blacksquare$           | $\overline{\mathbf{0}}$  | П         | 16                                  |
|                                                                                       |               | 1000               | НАРАХУВАННЯ ПО ЗП                                               |                 |                                                         | VD        | $\blacksquare$           | $\overline{\mathbf{0}}$  | П         |                                     |
|                                                                                       |               | 1110               | --- СГ:Відомості з нарахування ЗП                               |                 | нар.3П                                                  | VD        | ☑                        | $\overline{0}$           | П         |                                     |
|                                                                                       |               | 1115               | --- СГ:Відомості з утримання ЗП                                 |                 | $VTD.3\Pi$                                              | VD        | $\blacksquare$           | $\overline{0}$           | $\Box$    |                                     |
|                                                                                       |               | 1500               | УТРИМАННЯ ПО ЗП                                                 |                 |                                                         | VD        | $\blacksquare$           | $\overline{0}$           | $\Box$    |                                     |
|                                                                                       |               | 1550               | --- СГ:Розшифровка виданого зг. відомості в рах. ЗП(росл.)      |                 | в рахЗП                                                 | VD        | $\blacksquare$           | $\overline{0}$           | $\Box$    |                                     |
|                                                                                       |               | 1551               | ---СГ:Розшифровка виданого зг. відомості в рах. ЗП(ідальня)     |                 | в рахЗП                                                 | VD        | $\overline{\mathbf{v}}$  | $\overline{\phantom{0}}$ | $\Box$    | 18                                  |
|                                                                                       |               | 1555               | --- СГ:Розшифровка виданого зг. відомості в рах. ЗП(роб., посл) |                 | в рахЗП                                                 | VD        | $\overline{\phantom{0}}$ | $\overline{\mathbf{0}}$  | $\Box$    |                                     |
|                                                                                       |               | 1557               | --- СГ:Розшифровка виданого зг. відомості в рах. ЗП(покуп.м-ли) |                 | $B$ $DAX3\Pi$                                           | VD        | ☑                        | $\overline{0}$           | □         |                                     |
|                                                                                       |               | 1560               | --- СГ: Розшифровка виданого зг. відомості в рах. ЗП(твар.)     |                 | $B$ Dax $3\Pi$                                          | VD        | $\blacksquare$           | $\overline{0}$           | $\Box$    |                                     |
|                                                                                       |               | 5000               | ВИПЛАТИ ПО СОЦ. СТРАХУВАННЯМ                                    |                 |                                                         | VD        | ☑                        | $\overline{\phantom{a}}$ | □         |                                     |
|                                                                                       |               | 5070               | Розшифровка сум виплат ЗП мобілізованим                         |                 |                                                         | <b>VD</b> | ☑                        | $\overline{\phantom{0}}$ | П         |                                     |

Мал. 4.1. Папки документів відомості

## <span id="page-16-3"></span><span id="page-16-2"></span>**4.2. Створення відомості**

#### *Первинні документи → Документи → Відомість(VD)*

Оберіть та відкрийте потрібну папку. Для створення нового документа натисніть **ПКМ →**  *Додати* або оберіть кнопку **«Додати»** на панелі інструментів. Заповніть поля шапки документа. Список полів може змінюватися в залежності від параметрів папки (див. малюнок [4.2\)](#page-17-0).

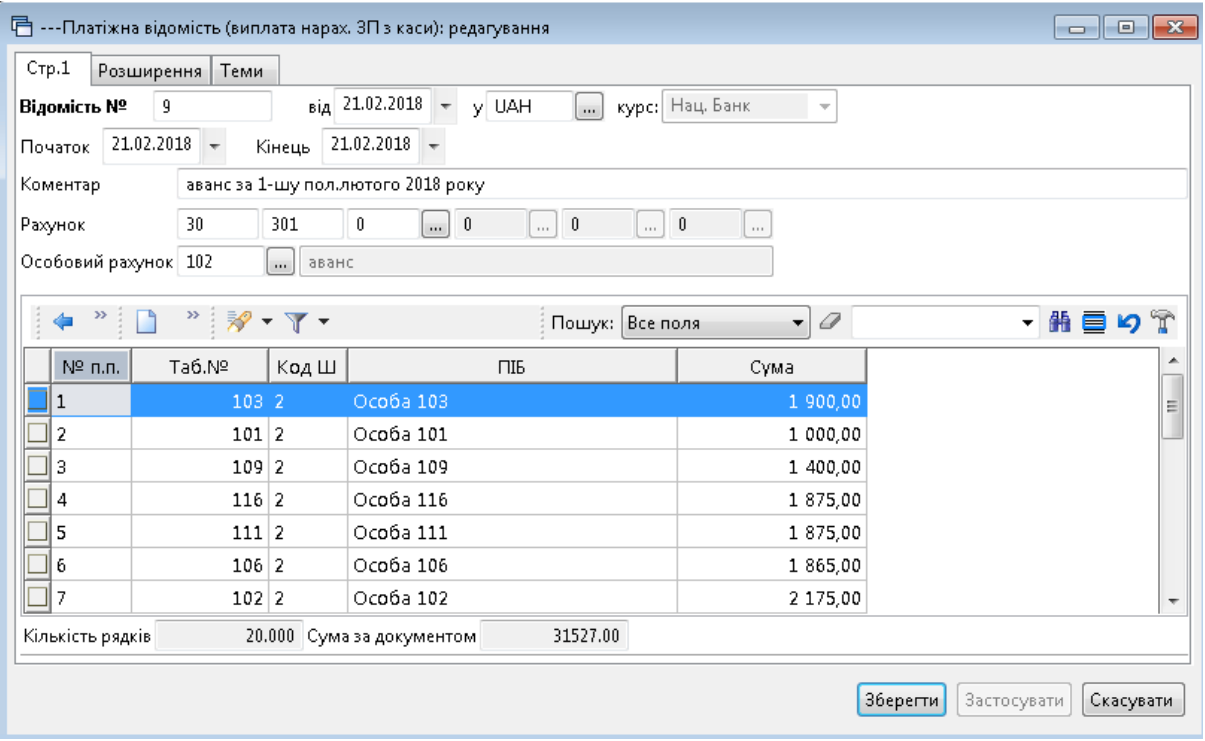

Мал. 4.2. Приклад створення відомості на перерахування ЗП на картки

<span id="page-17-0"></span>Для створення рядків документу в табличній частині натисніть **ПКМ** → *Додати.*

Заповніть поля документа (див. малюнок 4.3). Список полів може змінюватися в залежності від параметрів папки.

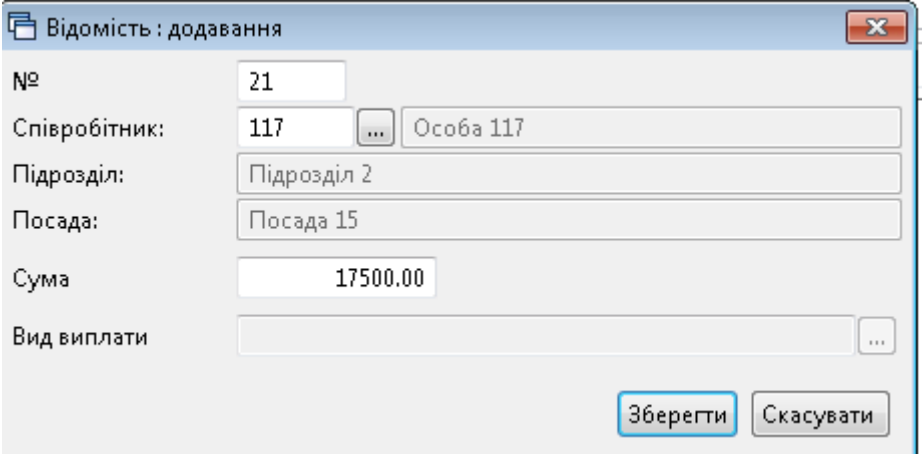

Мал. 4.3. Приклад заповнення рядка документа

Після заповнення натисніть **«Зберегти»**.

#### <span id="page-18-0"></span>**4.3. Використання масового введення в документі відомість**

Масове введення використовується при завантаженні сум нарахованої ЗП, нарахуванні орендної плати за земельний пай, завантаження сум по підзвітних особах та по рахунку (кореспонденції рахунків) тощо. Розглянемо способи масового введення.

Для використання масового введення на таблиці рядків скористайтесь контекстним пунктом меню **ПКМ** *Масовий вибір* (див. малюнок [4.4\)](#page-18-2).

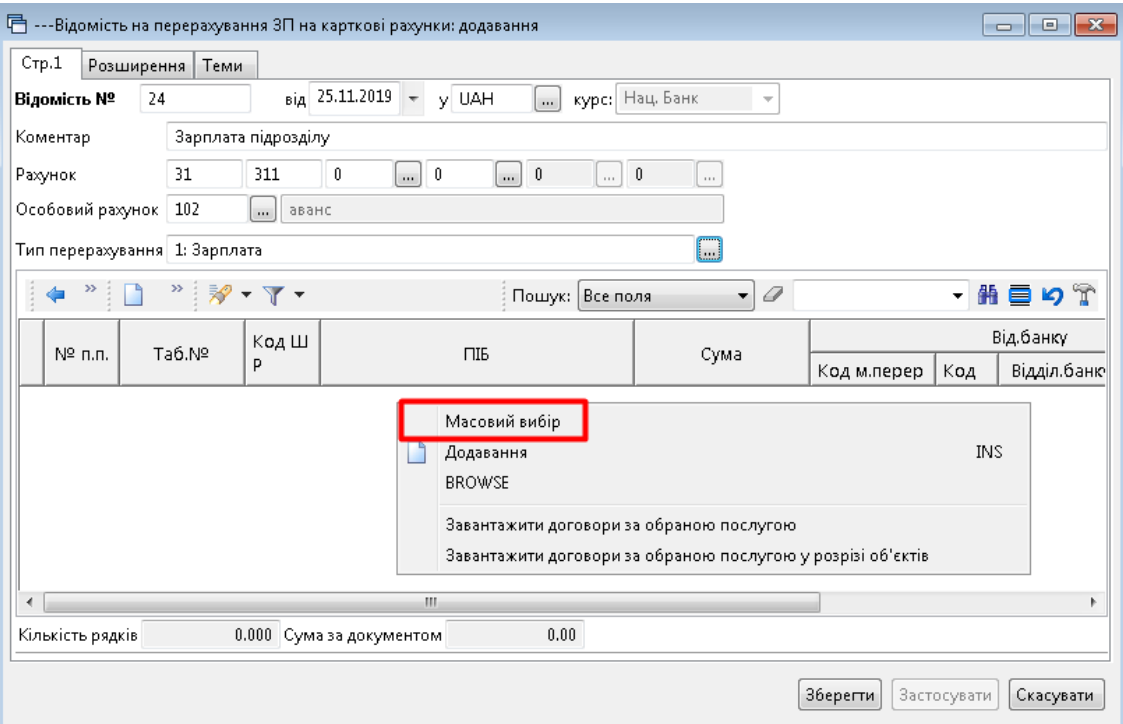

Мал. 4.4. Приклад заповнення документа

#### <span id="page-18-2"></span><span id="page-18-1"></span>4.3.1. Завантаження фіксованої суми

Цей метод масового введення використовуйте за потреби завантажити фіксовану суму кільком особам із довідника аналітики або зі штатного розкладу. Спочатку виберіть пункт *Завантаження фіксованої суми*, вкажіть суму, після чого відкриється штатний розклад для відбору працівників (див. малюнки [4.5](#page-18-3) та [4.6\)](#page-19-0).

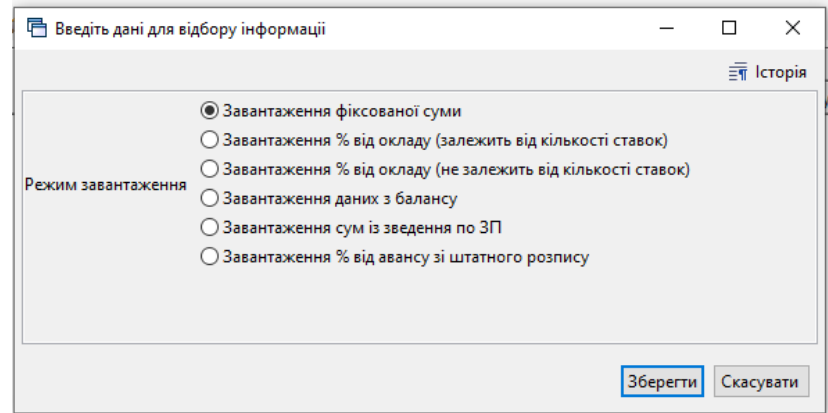

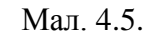

<span id="page-18-3"></span>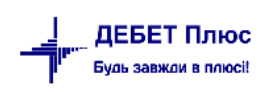

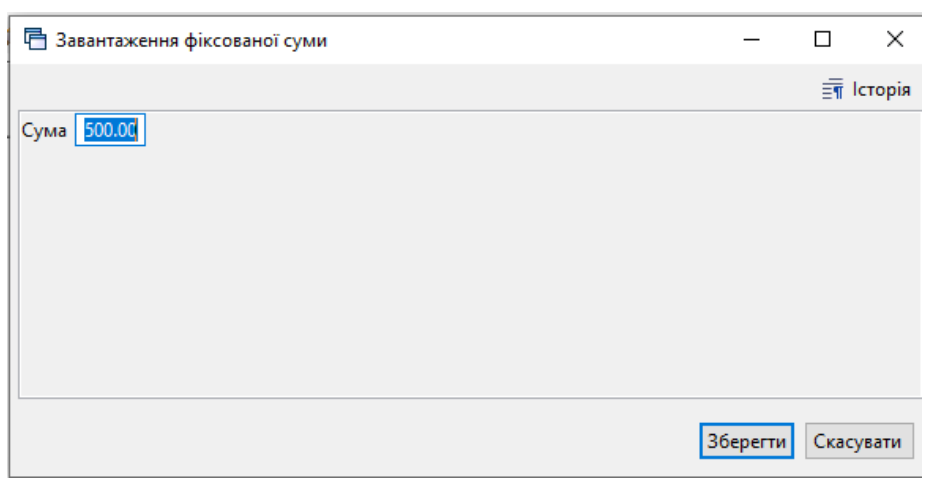

Мал. 4.6.

<span id="page-19-0"></span>Виберіть зі списку необхідні записи (див. малюнок [4.7\)](#page-19-1).

| 日 Штатний розпис підприємства з 01.12.2020 до 31.12.2020 |                |                                         |                                         |                         | $\Box$         | $-23$<br>回 |
|----------------------------------------------------------|----------------|-----------------------------------------|-----------------------------------------|-------------------------|----------------|------------|
|                                                          | Період:        | $25.11.2018$ $\rightarrow$ - 25.11.2018 | Застосувати<br>$\overline{\phantom{a}}$ |                         |                |            |
| ₽<br>Пошук                                               |                | »                                       | シ・マ・                                    |                         |                |            |
| <b>⊘</b> 0 : Підрозд                                     | Пошук:         | Все поля                                | 0<br>۰                                  | $\overline{\mathbf{r}}$ | 翡 目            |            |
| і 1 : Підрф                                              |                |                                         |                                         |                         |                |            |
| $2: \Pi$ ідр $\phi$                                      |                |                                         |                                         |                         | К-аъ           | Аван       |
| 3 : Підрф                                                | Таб.№          | ПІБ                                     | Посада                                  | Оклад                   | ставок         | C          |
| 4 : Підрф                                                |                |                                         |                                         |                         |                | Ξ          |
| $5: \Pi$ i $\Delta$ po                                   |                | Підрозділ 1                             |                                         |                         |                |            |
|                                                          |                | Підрозділ 2                             |                                         |                         |                |            |
|                                                          | 102            | Ocoba 102                               | Посада 10                               |                         | 5 400, 1,00000 |            |
|                                                          | 103            | Особа 103                               | Посада 9                                |                         | 6250 075000    |            |
|                                                          | 108            | Особа 108                               | Посада 12                               |                         | 4 900, 1,00000 |            |
|                                                          | 113            | Особа 113                               | Посада 11                               |                         | 4 900, 1,00000 |            |
|                                                          | $\nabla$   117 | Особа 117                               | Посада 15                               |                         | 4 730, 1,00000 |            |
|                                                          | 120            | Особа 120                               | Посада 38                               |                         | 4 790, 1,00000 |            |
|                                                          | 121            | Особа 121                               | Посада 39                               |                         | 4 790, 1,00000 |            |
|                                                          | 127            | Особа 127                               | Посада 42                               |                         | 4 730, 1,00000 | 50.0       |
|                                                          |                | Підрозділ 4                             |                                         |                         |                |            |
| Ш<br>Þ                                                   | Ш              |                                         |                                         |                         |                | Þ          |
|                                                          |                |                                         |                                         | Зберегти                |                | Скасувати  |

Мал. 4.7

<span id="page-19-1"></span>По закінченні вибору натисніть **«Зберегти»**.

## <span id="page-20-0"></span>4.3.2. Завантаження % від окладу

Даний пункт використовуйте для завантаження рядків із сумами окладу, використовуючи штатний розклад (див. малюнок [4.8\)](#page-20-1).

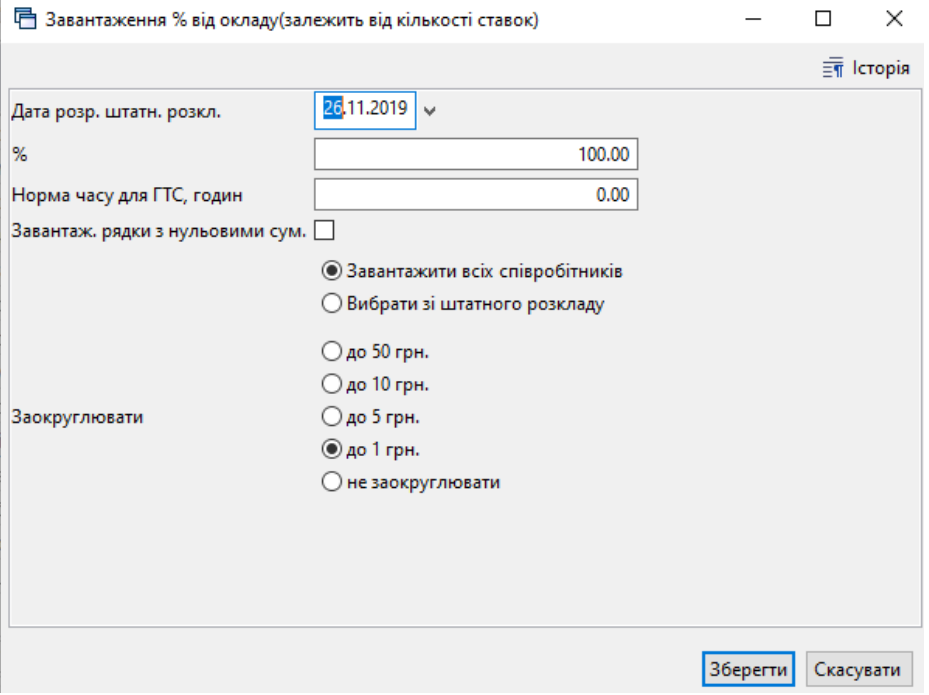

Мал. 4.8.

<span id="page-20-1"></span>При такому завантаженні вкажіть дату для розрахунку штатного розкладу, відсоток, норму часу для завантаження працівників з видом оплати ГТС (годинна тарифна ставка).

Додатково вкажіть:

- чи завантажувати рядки з нульовими сумами;
- вибирати зі штатного розкладу чи завантажувати всіх працівників по штатному розкладу на вказану дату;
- точність заокруглення суми.

Натисніть **«Зберегти»** щоб виконати завантаження.

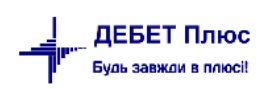

#### <span id="page-21-0"></span>4.3.3. Завантаження даних з балансу

Даний пункт використовується для завантаження залишків з балансу по рахунку (див. малюнок [4.9\)](#page-21-2).

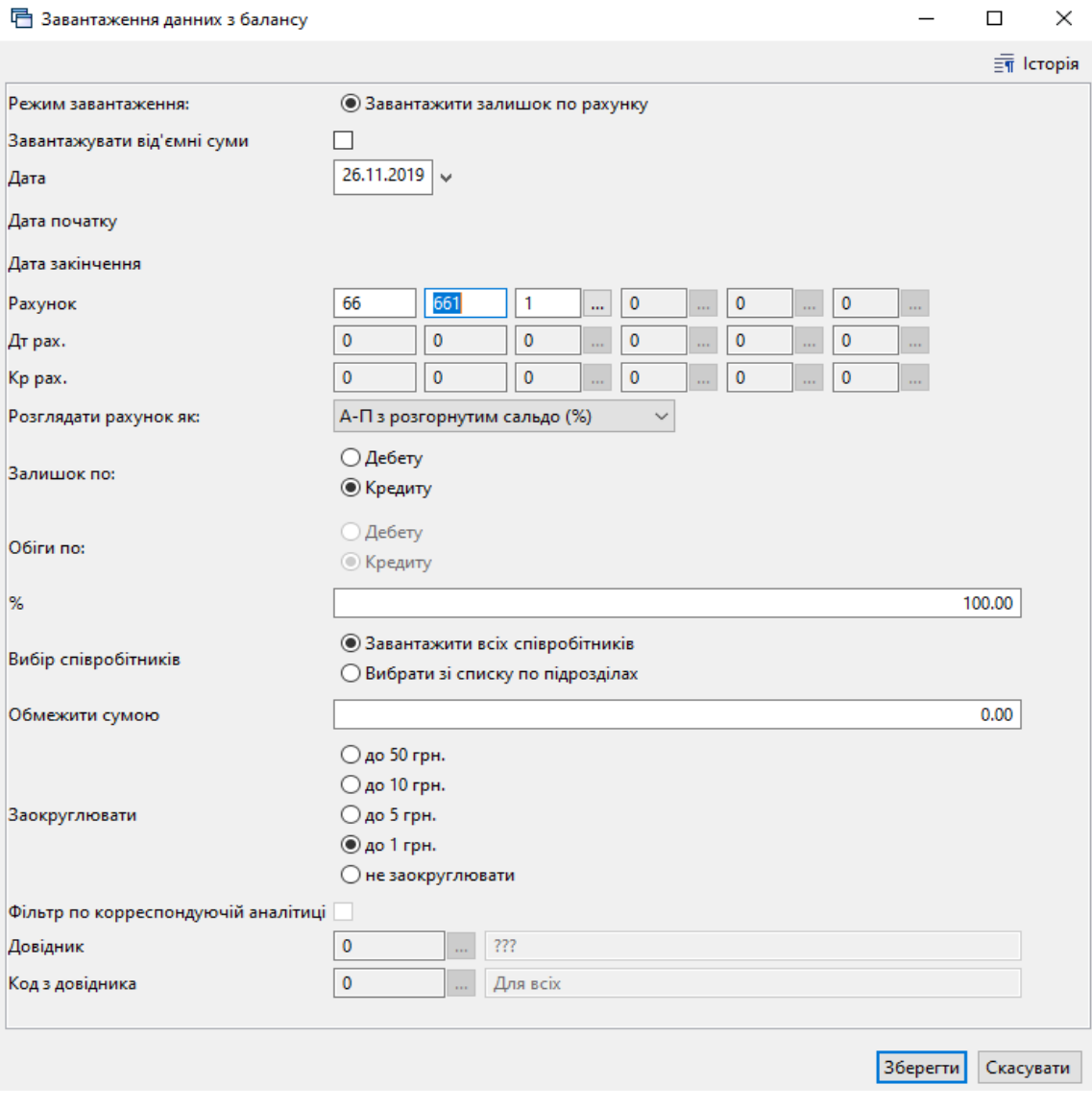

Мал. 4.9.

<span id="page-21-2"></span>Зазначте дані для відбору інформації, натисніть **«Зберегти»** та виконайте завантаження даних.

#### <span id="page-21-1"></span>4.3.4. Завантаження сум із зведення по ЗП

Даний метод завантаження передбачає те, що повинна бути розрахована заробітна плата на підприємстві за той місяць, за який відбирається інформація. Якщо заробітна плата за відповідний період не розрахована програма сповістить про те, що в даному місяці розрахунок ЗП не проводився.

Для завантаження вкажіть (див. малюнок [4.10\)](#page-22-0):

Дату зведення;

- Поле особового рахунку «ДО ВИДАЧІ НА РУКИ» особовий рахунок, по якому необхідно зробити завантаження;
- % вибирати зі списку штатного розпису чи завантажувати всіх співробітників;
- метод заокруглення суми.

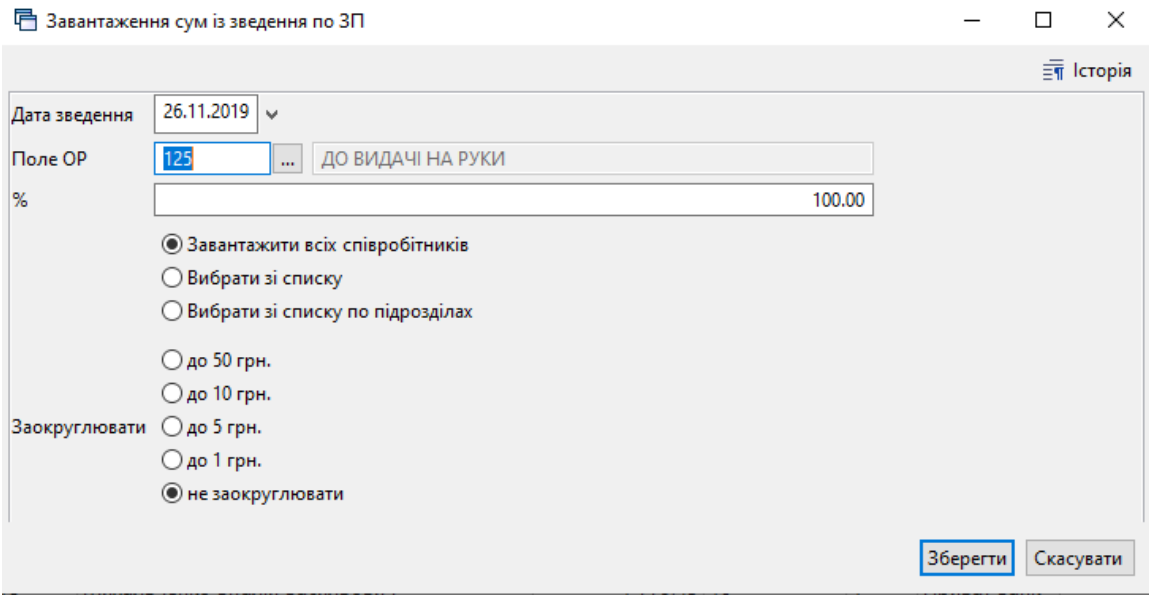

Мал. 4.10.

<span id="page-22-0"></span>Натисніть **«Зберегти»**, виконайте завантаження.

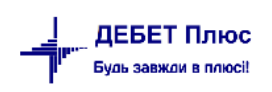